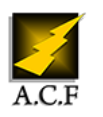

# **UTILISER CHATGPT POUR LES DÉBUTANTS**

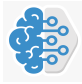

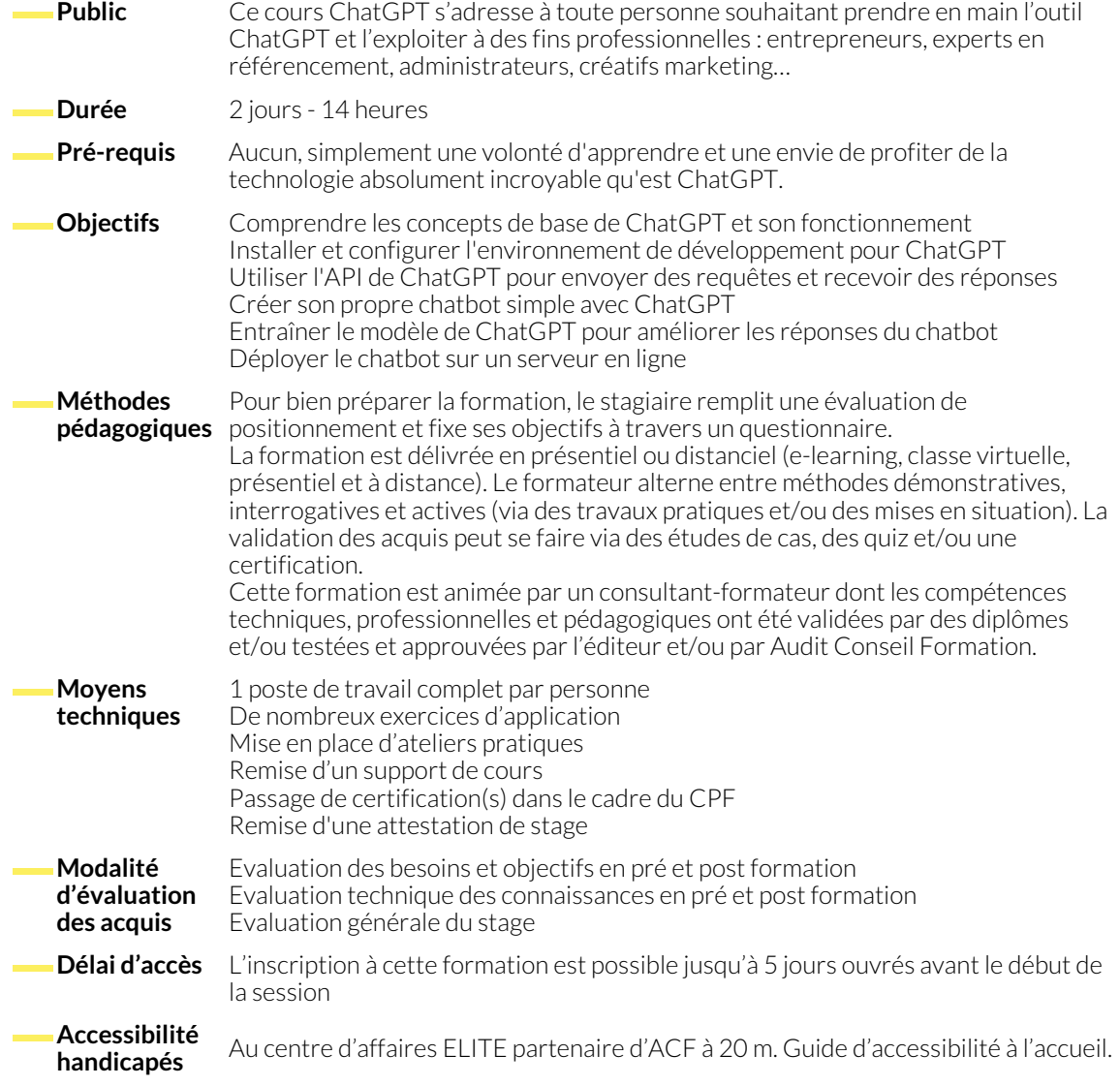

## **1. INTRODUCTION À CHATGPT**

● Présentation générale de l'outil et de ses capacités

## **2. PRÉSENTATION DE L'INTERFACE UTILISATEUR**

● Navigation, paramètres de configuration et options avancées

## **3. CRÉATION D'UN COMPTE UTILISATEUR**

● Comment créer un compte et se connecter à ChatGPT

## **4. PRÉSENTATION DE LA SYNTAXE ET DES COMMANDES**

● Comment interagir avec ChatGPT pour obtenir des réponses

#### www.audit-conseil-formation.com

#### **5. UTILISATION AVANCÉE DE CHATGPT**

● Utilisation des filtres de réponse, personnalisation de l'expérience utilisateur, utilisation des modèles pré-entraînés

### **6. UTILISATION DE CHATGPT DANS UN CONTEXTE PROFESSIONNEL**

- Utilisation de ChatGPT pour la résolution de problèmes, la génération de texte et la création de contenu
- Exemples concrets d'utilisation de ChatGPT dans des situations professionnelles

#### **NOUS CONTACTER**

16, ALLÉE FRANÇOIS VILLON 38130 ÉCHIROLLES

**Téléphone E-mail**

**Siège social Centre de formation** 87, RUE GÉNÉRAL MANGIN 38000 GRENOBLE

04 76 23 20 50 - 06 81 73 19 35 contact@audit-conseil-formation.com

#### **Suivez-nous sur les réseaux sociaux, rejoignez la communauté !**

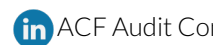

in ACF Audit Conseil Formation **CO** @ACF\_Formation **ACFAUDITE 1** ACFauditconseilformation